Anleitung für die erfolgreiche Ergebnisübermittlung Öffnen Sie die Ergebniserfassungstabelle für die jeweilige Laborvergleichsuntersuchung. Sollte Ihnen die Ergebniserfassungstabelle nicht vorliegen, können Sie diese von unserer Website herunterladen. Falls noch nicht bereits aktiv, begeben Sie sich bitte in den Reiter Kontakt.

... Reporting Auswertung Datenübernahme Signifikanz Ausfüllhinweise Kontakt Ergebnisse Mitteilungen

Für die erfolgreiche Einsendung Ihrer Ergebnisse müssen zwei Bereiche ausgefüllt werden: (Erläuterungen in den farbigen Kästen)

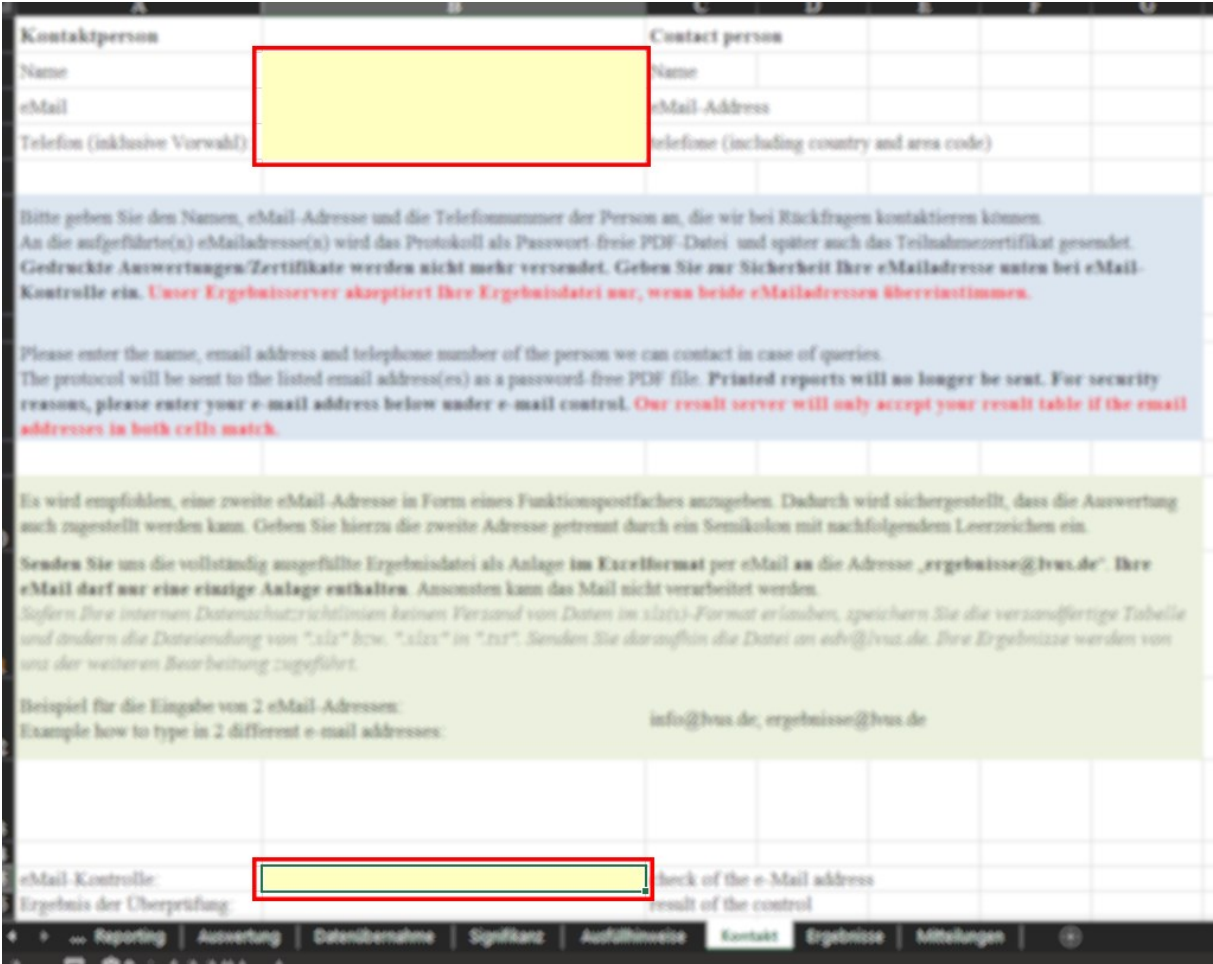

Geben Sie den Namen einer Kontaktperson an sowie deren E-Mail-Adresse und eine Telefonnummer an. Empfehlung: Angabe einer zusätzlichen E-Mail-Adresse, etwa einer Abteilungsadresse oder einem allgemeinen Postfach. Geben Sie weitere E-Mail-Adressen durch Semikolon getrennt an.

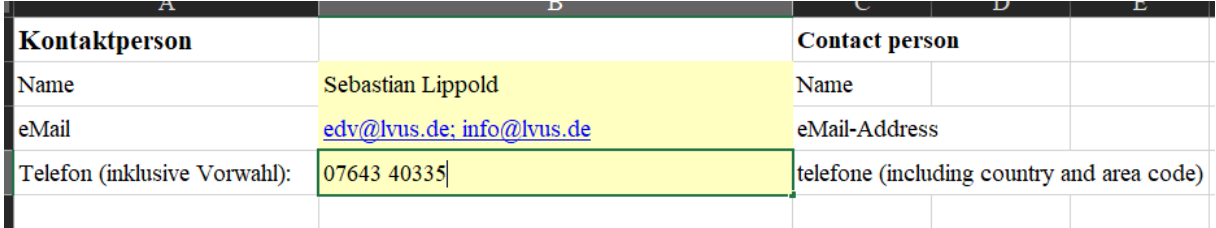

Damit Ihre Ergebnisse von unserem System akzeptiert werden, müssen Sie Ihre eingegebenen E-Mail-Adressen bestätigen. Scrollen Sie bei Bedarf die Tabelle herunter. Wir empfehlen, diese Adressen wirklich erneut zu tippen, um initiale Schreibfehler zu verhindern.

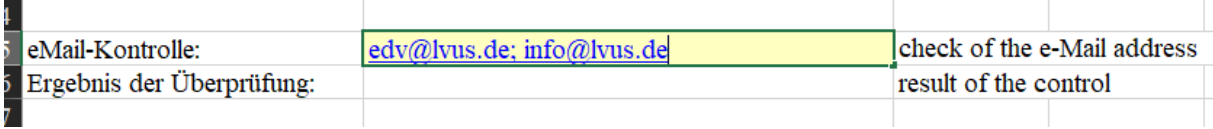

Stimmen beide Eingaben überein bestätigt dies die Tabelle. Ansonsten kontrollieren Sie Ihre Angaben auf Fehler und korrigieren Sie Ihre Eingaben entsprechend.

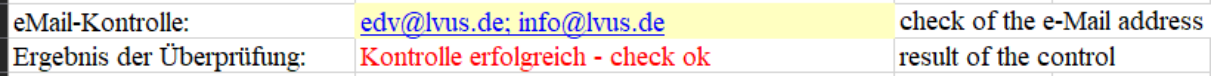

## Wechseln Sie nun in den Reiter Ergebnisse.

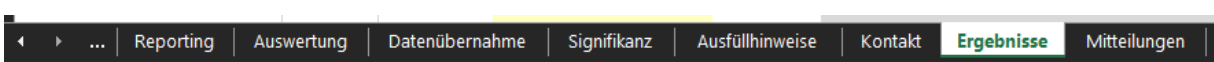

Um Ihre Ergebnisse erfolgreich einzusenden sind die nachfolgend markierten Pflichtfelder auszufüllen. Beachten Sie zudem die angegebenen Hinweise sowie die angegebene Deadline.

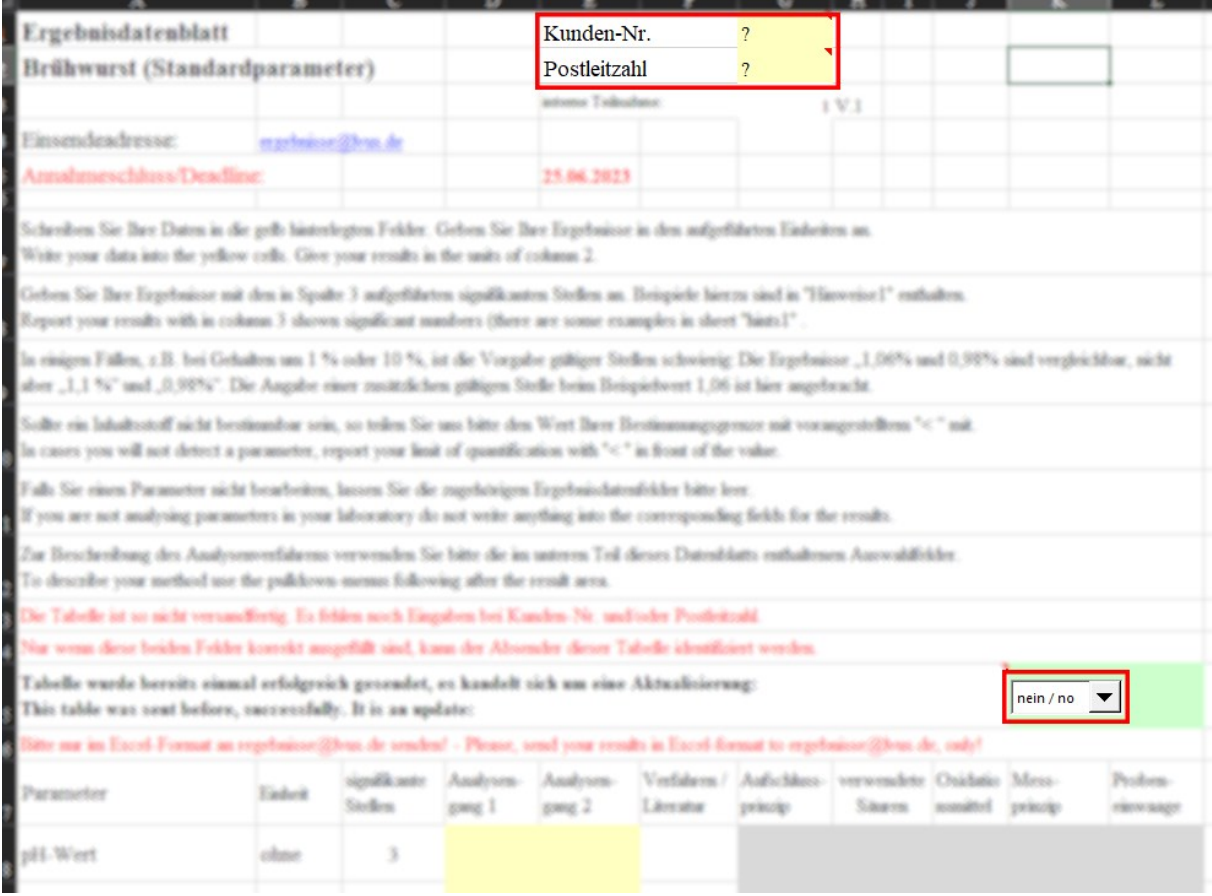

In vielen Fällen sind Ihre Kundennummer sowie Ihre Postleitzahl bereits vorausgefüllt. Haben Sie die Ergebnistabelle von unserer Website heruntergeladen, müssen Sie die Angaben manuell hinzufügen. Kontrollieren Sie Ihre Daten auf Korrektheit!

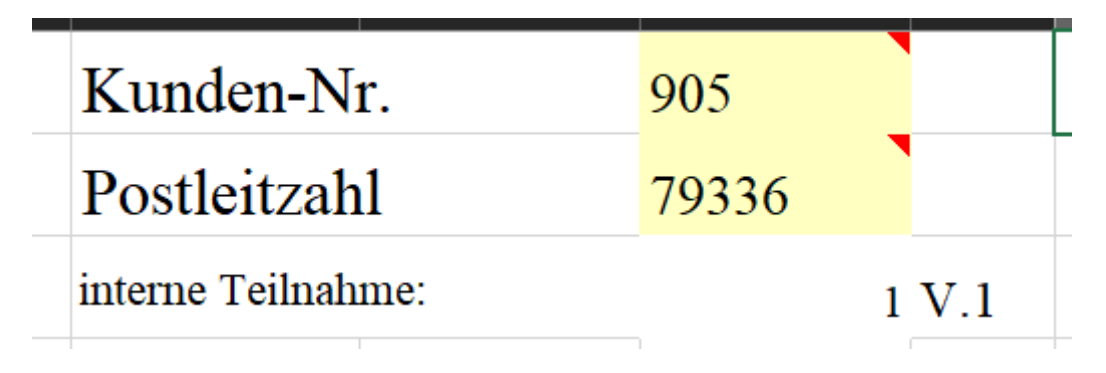

Sie haben die Möglichkeit, Ihre Ergebnisse als Update zu kennzeichnen, falls Sie bereits eingesendete Daten nachträglich ergänzen oder korrigieren wollen. Markieren Sie Ihre Daten ausschließlich dann als Update, wenn Sie zuvor bereits eine Auswertenummer für die jeweilige LVU zugeteilt bekommen haben. In allen anderen Fällen weist unser System Ihre Ergebnisse als fehlerhaft ab. **ALLE zuvor für die jeweilige LVU eingesendeten Daten werden bei Einsendung als Update überschrieben!**

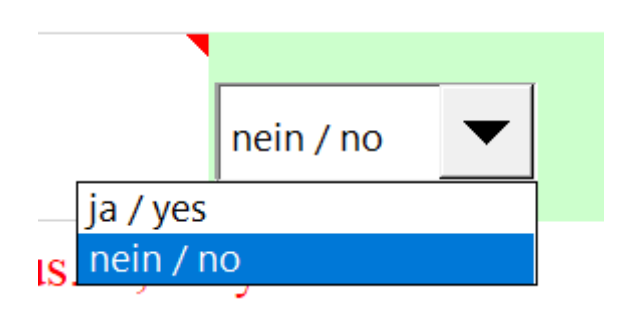

Geben Sie nun Ihre Ergebnisse für die jeweils untersuchten Parameter an. Überprüfen Sie, ob Ihre Angaben mit den geforderten Einheiten übereinstimmen.

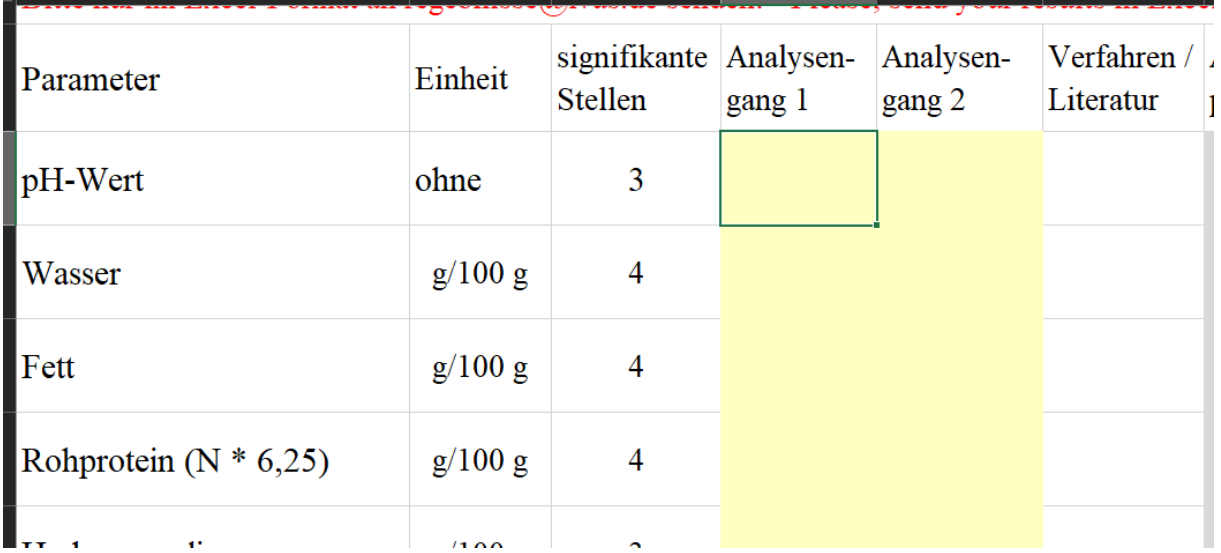

Vergessen Sie nicht, Ihr verwendetes Analyseverfahren anzugeben. Nutzen Sie hierzu die Menüs unterhalb der Ergebnisangabe. Sollte Ihr Verfahren nicht aufgelistet sein geben Sie bitte "Sonstiges" an.

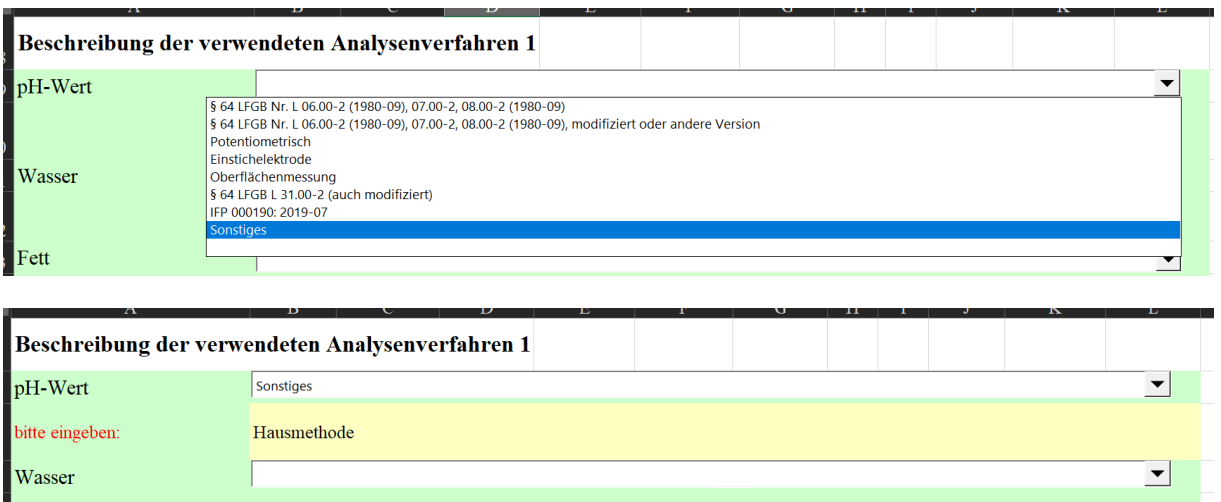

Wenn Sie Bemerkungen bzgl. der Durchführung der LVU oder Ihrer Ergebnisse haben und uns diese mitteilen wollen, können Sie dies im Reiter "Bemerkungen" tun. Nur Hinweise, welche über diesen Reiter an uns weitergegeben wurden, können bei der Auswertung der LVU berücksichtigt werden!

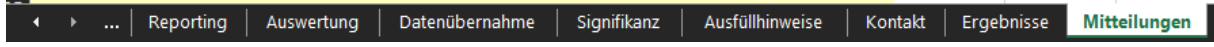

Sie sind nun fertig mit der Ergebnisangabe. Vergessen Sie nicht, die Ergebnistabelle zu sichern und an uns zu übermitteln. Nutzen Sie hierfür ausschließlich die E-Mail-Adresse "ergebnisse@lvus.de". Ihre **Ergebnisse wurden erfolgreich an uns übermittelt, sobald Sie eine Auswertenummer von unserem System (bzw. die Bestätigung der Aktualisierung dieser) erhalten haben. In allen anderen Fällen erhalten Sie eine Fehlermeldung von unserem Ergebnissystem.** Diese enthält Angaben, warum Ihre Ergebnisse ggf. nicht eingelesen wurden. Häufige Fehlerquellen sind:

- Pflichtfelder nicht vollständig ausgefüllt
- Mehrfaches Senden desselben Dokuments
- Mehrere Anhänge in einer E-Mail
- Abwesenheitsassistent / Automatische Antwort aktiviert

**Korrigieren Sie in einem solchen Fall Ihre Daten entsprechend und senden Sie Ihre korrigierten Daten erneut.** Erst dann können Ihre Daten von uns in der Auswertung berücksichtigt werden. **Eine Updatekennzeichnung ist nur dann notwendig, wenn Sie bereits eine Auswertenummer von uns zu dieser LVU erhalten haben.**

Sollten Sie Fragen bzgl. der Einsendung haben oder auf weitere Probleme bei der Ergebniseinsendung stoßen, welche mit Hilfe dieser Anleitung nicht behoben werden können, kontaktieren Sie bitte unseren EDV-Service ("edv@lvus.de") per E-Mail oder rufen Sie uns an.